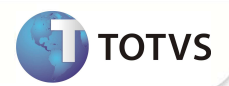

# **Periodicidade e Quantidade por Vida**

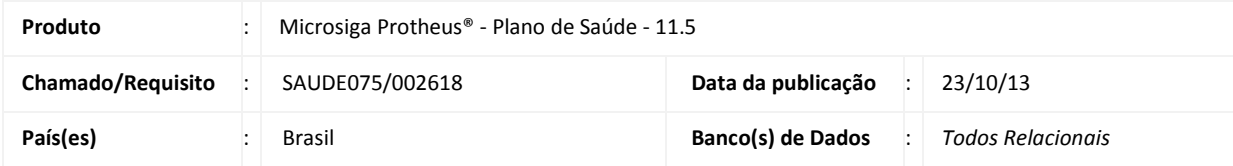

Foi alterada a rotina de autorização para que as validações de periodicidade e quantidade sejam verificadas através do código da matrícula e da vida. Essa verificação é determinada por meio do parâmetro **MV\_PLSMTVD.** 

Este parâmetro já existe no dicionário do Sistema. Esta melhoria permite que as regras de periodicidade e quantidade também sejam tratadas por este parâmetro. Para que essas verificações sejam consideradas é necessário que o parâmetro MV\_PLSMTVD seja configurado igual a 2, pois, mesmo que um beneficiário saia de um contrato para o outro ou possua mais do que um contrato, o código da vida permanece o mesmo, portanto, deve-se respeitar os procedimentos com limites de períodicidade e de quantidade.

## Importante

Para manter a funcionalidade atual, informe no conteúdo do parâmetro MV\_PLSMTVD o valor 1. Para mais informações sobre o parâmetro MV\_PLSMTVD, consulte o boletim técnico do chamado SCZQCR / FNC -257422010.

#### **Exemplo:**

Um beneficiário possui em um determinado contrato a matricula **00010003000020000** e o seu código de vida é **00000001**. Este mesmo beneficiário possui em outro contrato a matricula **00010001000001000**, o seu código de vida continua sendo o **00000001.** Com a nova funcionalidade o sistema irá verificar alem da matricula do beneficiário, a vida (código) dele no sistema para validar as configurações do procedimento, ou seja se utilizar um procedimento em que a sua periodicidade é de 1 por mês, e o beneficiário já utilizou este procedimento dentro do período configurado com a matricula **00010003000020000.**  Ao tentar utilizar novamente este procedimento dentro do período configurado com a matricula **00010001000001000** o sistema irá criticar, o mesmo fará para a validação de quantidade.

### **PROCEDIMENTOS PARA IMPLEMENTAÇÃO**

Para viabilizar essa melhoria, é necessário aplicar o pacote de atualizações (*Patch*) deste chamado.

### **PROOCEDIMENTOS PARA UTILIZAÇÃO**

#### **Atendimento – Via Remote**

1. No **Plano de Saúde (SIGAPLS)** acesse **Atualizações/Atendimento**.

Selecione um dos atendimentos:

## **Boletim Técnico**

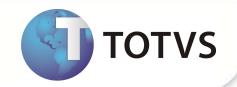

- Liberação (PLSA094B)
- Liberação odont. (PLSA094D)
- Autorização SADT (PLSA094A)
- Autorização Odont. (PLSA094C)
- Internação (PLSA092)
- 2. Clieque em **Incluir** e informe os dados do atendimento.
- 3. Ao informar um procedimento que possua periodicidade ou limite de quantidade configurados independente do beneficiário, o sistema apresentará a critica equivalente ao que está configurado na tabela padrão.

#### **Atendimento – Via Portal**

- 1. No **Portal Plano de Saúde** acesse **Principal/Atendimento**.
- 2. Selecione um usuário.
- 3. Selecione o tipo de **Atendimento**.
- 4. Preencha os dados da guia.
- 5. Ao informar um procedimento que possua periodicidade ou limite de quantidade configurados independente do beneficiário, o sistema apresentará a crítica equivalente ao que está configurado na tabela padrão.

## **INFORMAÇÕES TÉCNICAS**

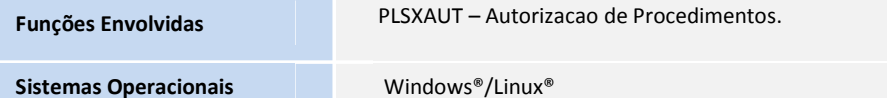